```
1. <!DOCTYPE html>
2.
3. < 1 -4.
 5. Implements a (simple) home page for John Harvard.
6.
7. Demonstrates inline CSS.
8.
9. - - >10.
11.
<html lang
="en"
>
12. 
        <head
>
13. 
            <title
>css0
<
/title
>
14. 
        <
/head
>
15. 
        <body
>
16. Sheader style="font-size: large; text-align: center;">
17. John Harvard
18. 
            <
/header>
19. <main style="font-size: medium; text-align: center;">
20. Welcome to my home page!
21. 
            <
/main>
22. <footer style
="font-size: small; text-align: center;"
>
23. Copyright \frac{16}{100}; John Harvard
24. 
            <
/footer>
```
- 25. < /**body** >
- 26. < /**html** >

```
1. <!DOCTYPE html>
2.
3. < 1 -4.
 5. Implements a (simple) home page for John Harvard.
6.
7. Demonstrates inheritance.
8.
9. - - >10.
11.
<html lang
="en"
>
12. 
        <head
>
13. 
            <title
>css1
<
/title
>
14. 
        <
/head
>
15. 
        <body style
="text-align: center;"
>
16. <header style="font-size: large;">
17. John Harvard
18. 
            <
/header>
19. Samain style="font-size: medium;">
20. Welcome to my home page!
21. 
            <
/main>
22. <footer style
="font-size: small;"
>
23. Copyright &\frac{169}{160} John Harvard
24. 
            <
/footer>
```
25. < /**body** >

```
1. <!DOCTYPE html>
2.
3. < 1 -4.
5. Implements a (simple) home page for John Harvard.
6.
7. Demonstrates CSS classes.
8.
9. - - >10.
11.
<html lang
="en"
>
12. 
      <head
>
13. 
         <style
>
14.
15. .centered
16. {
17. text-align: center;
18. }
19.
20. .large
21. {
22. font-size: large;
23. }
24.
25. .medium
26. {
27. font-size: medium;
28. }
29.
30. .small
31. {
32. font-size: small;
33. }
34.
35. 
         <
/style
>
36. 
         <title
>css2
<
/title
>
37. 
      <
/head
>
38. 
      <body class
="centered"
>
39. <header class
="large"
>
40. John Harvard
41. 
         <
/header>
42. <main class
="medium"
>
43. Welcome to my home page!
44. 
         <
/main>
45. <footer class
="small"
>
46. Copyright \&#169; John Harvard
47. 
         <
/footer>
48. 
      <
/body
>
```
css2.html

```
1. <!DOCTYPE html>
2.
3. < 1 -4.
5. Implements a (simple) home page for John Harvard.
6.
7. Demonstrates CSS selectors.
8.
9. - - >10.
11.
<html lang
="en"
>
12. 
      <head
>
13. 
         <style
>
14.
15. body
16. {
17. text-align: center;
18. }
19.
20. header
21. {
22. font-size: large;
23. }
24.
25. main
26. {
27. font-size: medium;
28. }
29.
30. footer
31. {
32. font-size: small;
33. }
34.
35. 
         <
/style
>
36. 
         <title
>css3
<
/title
>
37. 
      <
/head
>
38. 
      <body
>
39. <header>
40. John Harvard
41. 
         <
/header>
42. <main>
43. Welcome to my home page!
44. 
         <
/main>
45. <footer>
46. Copyright \&#169; John Harvard
47. 
         <
/footer>
48. 
      <
/body
>
```
css3.html

- 1. body
- 2. {
- 3. **text-align:** center;
- 4. }
- 5.
- 6. header
- 7. {
- 8. **font-size**: large;
- 9. }
- 10.
- 11. main
- 12. {
- 13. **font-size**: medium;
- 14. }
- 15.
- 16. footer
- 17. {
- 18. **font-size**: small;
- 19. }

```
1. <!DOCTYPE html>
2.
3. < 1 -4.
5. Implements a (simple) home page for John Harvard.
6.
7. Demonstrates external stylesheets.
8.
9. - - >10.
11.
<html lang
="en"
>
12. 
        <head
>
13. 
            <link href
="css4.css" rel
="stylesheet"
/
>
14. 
            <title
>css4
<
/title
>
15. 
        <
/head
>
16. 
        <body
>
17. <header>
18. John Harvard
19. 
            <
/header>
20. <main>
21. Welcome to my home page!
22. 
            <
/main>
23. <footer>
24. Copyright © John Harvard
25. 
            <
/footer>
```
- 26. < /**body** >
- 27. < /**html** >

```
1. <!DOCTYPE html>
2.
3. < 1 -4.
5. Implements a (simple) home page for John Harvard.
6.
7. Demonstrates external stylesheets.
8.
9. - - >10.
11. <html lang="en">
12. <head>
13. <link href="https://maxcdn.bootstrapcdn.com/bootstrap/latest/css/bootstrap.min.css" rel="stylesheet"/>
14. <title>css5</title>
15. </head>
16. <body>
17. <header>
18. John Harvard
19. </header>
20. <main>
21. Welcome to my home page!
22. \leq /main>
23. <footer>
24. Copyright © John Harvard
25. </footer>
26. </body>
```
- 
- 27. </**html**>

```
1. <!DOCTYPE html>
2.
3. <html>
4. <head>
5. <script>
6.
7. function greet()
8. {
9. <br>alert('hello, ' + document.getElementById('name').value + '!');
10. }
11.
12. </script>
13. <title>dom0</title>
14. </head>
15. <body>
16. <form onsubmit="greet(); return false; ">
17. <input id="name" placeholder="Name" type="text"/>
18. <input type="submit"/>
19. </form>
20. </body>
```

```
1. <!DOCTYPE html>
2.
3. <html>
4. <head>
5. <title>dom1</title>
6. </head>
7. <body>
8. <form id="form">
9. <input id="name" placeholder="Name" type="text"/>
10. <input type="submit"/>
11. </form>
12. <script>
13.
14. document.getElementById('form').onsubmit = function() {
15. <br>alert('hello, ' + document.getElementById('name').value + '!');
16. The return false;
17. };
18.
19. </script>
20. </body>
21. </html>
```

```
1. <!DOCTYPE html>
2.
3. <html>
4. <head>
5. <script src="http://code.jquery.com/jquery-latest.min.js"></script>
6. <script>
7.
8. \S(document).ready(function() {
9. \zeta('#demo').submit(function(event))10. <br>alert('hello, ' + $('#name').val() + '!');
11. event.preventDefault();
12. \{\}\right);
13. };
14.
15. </script>
16. <title>dom2</title>
17. </head>
18. <body>
19. <form id="demo">
20. <input id="name" placeholder="Name" type="text"/>
21. <input type="submit"/>
22. </form>
23. </body>
24. </html>
```
- $1. < 1 -$ 2. 3. A form without client-side validation. 4.  $5. -->$ 6. 7. <!DOCTYPE html> 8. 9. <**html**> 10. <**head**> 11. <**title**>form0</**title**> 12. </**head**> 13. <**body**> 14. <**form**> 15. Email: <**input** name="email" type="text"/> 16. <**br**/> 17. Password: <**input** name="password" type="password"/> 18. <**br**/> 19. Password (again): <**input** name="confirmation" type="password"/> 20. **br**/> 21. I agree to the terms and conditions: <**input** name="agreement" type="checkbox"/> 22.  $\frac{\text{br}}{\text{er}}$ 23. <**input** type="submit" value="Register"/> 24. </**form**> 25. </**body**>
- 26. </**html**>

```
1.  <i>l</i> -2.
3. A form with client-side validation.
4.
5. - ->6.
7. <!DOCTYPE html>
8.
9. <html>
10. <head>
11. <title>form1</title>
12. </head>
13. <body>
14. <form id="form">
15. Email: <input name="email" type="text"/>
16. <br/>
17. Password: <input name="password" type="password"/>
18. <br/>
19. Password (again): <input name="confirmation" type="password"/>
20. br/>
21. I agree to the terms and conditions: <input name="agreement" type="checkbox"/>
22. $\text{br}/\text{>br}/\text{}23. <input type="submit" value="Register"/>
24. </form>
25. <script>
26.
27. var form = document.getElementById('form');
28.
29. form.onsubmit = function() {
30.
31. if (form.email.value == '')
32. {
33. alert('You must provide your email address!');
34. return false;
35. }
36.
37. else if (form.password.value == '')
38. {
39. alert('You must provide a password!');
40. return false;
41. }
42.
43. else if (form.password.value != form.confirmation.value)
44. {
45. alert('Passwords do not match!');
46. return false;
47. }
48.
```

```
49. else if (!form.agreement.checked)
50. {
51. alert('You must agree to the terms and conditions!');
52. The set of the set of the set of the set of the set of the set of the set of the set of the set of the set of the set of the set of the set of the set of the set of the set of the set of the set of the set of the set o
53. }
54.
55. The set of the set of the set of the set of the set of the set of the set of the set of the set of the set of the set of the set of the set of the set of the set of the set of the set of the set of the set of the set o
56.
57. };
58.
59. </script>
60. </body>
61. </html>
```

```
1. <!DOCTYPE html>
2.
3. < 1 -4.
5. Demonstrates headings (for chapters, sections, subsections, etc.).
6.
7. -->8.
9. <html lang="en">
10. <head>
11. <title>headings</title>
12. </head>
13. <body>
14. <h1>One</h1>
15. <h2>Two</h2>
16. <h3>Three</h3>
17. <h4>Four</h4>
18. <h5>Five</h5>
19. <h6>Six</h6>
```
- 20. </**body**>
- 21. </**html**>
- 1. <!DOCTYPE html>
- 2.
- $3. < 1 -$
- 4.
- 5. Says hello to the world (wide web).
- 6.
- $7. -->$
- 8.
- 9. < html lang="en">
- 10. <**head** >
- 11. <**title** >hello < /**title** >
- 12. < /**head** >
- 13. <**body** >
- 14. hello, world
- 15. < /**body** >
- 16. < /**html** >
- 1. <!DOCTYPE html>
- 2.
- $3. < 1 -$
- 4.
- 5. This is Grumpy Cat.
- 6.
- 7. Demonstrates images.
- 8.
- $9. - >$
- 10.
- 
- 11. <**html** lang ="en" >
- 12. <**head** >
- 13. <**title** >image < /**title** >
- 14. < /**head** >
- 15. <**body** >
- 16. <!-- http://knowyourmeme.com/memes/grumpy-cat -->
- 17. <img alt="Grumpy Cat" src="cat.jpg"/>
- 18. < /**body** >
- 19. < /**html** >
- 1. <!DOCTYPE html>
- 2.
- $3. < 1 -$
- 4.
- 5. Allows user to search for cats.
- 6.
- 7. Demonstrates hyperlinks.
- 8.
- $9. - >$
- 10.
- 11. <**html** lang="en">
- 12. <**head**>
- 13. <**title**>link</**title**>
- 14. </**head**>
- 15. <**body**>
- 16. Search for <**a** href="https://www.google.com/search?q=cats">cats</**a**>.
- 17. </**body**>
- 18. </**html**>
- 1. <!DOCTYPE html>
- 2.
- $3. < 1 -$
- 4.
- 5. Demonstrates (unordered) lists.
- 6.
- $7. -->$
- 8.
- 9. < html lang="en">
- 10. <**head** >
- 11. <**title** >list < /**title** >
- 12. < /**head** >
- 13. <**body** >
- 14. <**ul** >
- 15. <**li** >foo < /**li** >
- 16. <**li** >bar < /**li** >
- 17. <**li** >baz < /**li** >
- 18. < /**ul** >
- 19. < /**body** >
- 20. < /**html** >

```
1. <!DOCTYPE html>
2.
3. < 1 -4.
5. Displays some text.
6.
7. Demonstrates paragraphs.
8.
9. - - >10.
11. <html lang="en">
12. <head>
```

```
13. <meta name="viewport" content="width=device-width, initial-scale=1"/>
```
- 14. <**title**>paragraphs</**title**>
- 15. </**head**>
- 16. <**body**>
- 17. <**p**>

18. Lorem ipsum dolor sit amet, consectetur adipiscing elit. Nullam in tincidunt augue. Duis imperdiet, justo ac iaculis rhoncus, erat elit dignissim mi, eu interdum velit sapien nec risus. Praesent ullamcorper nibh at volutpat aliquam. Nam sed aliquam risus. Nulla rutrum nunc augue, in varius lacus commodo in. Ut tincidunt nisi a convallis consequat. Fusce sed pulvinar nulla.

19. </**p**>

20. <**p**>

21. Ut tempus rutrum arcu eget condimentum. Morbi elit ipsum, gravida faucibus sodales quis, varius at mi. Suspendisse id viverra lectus. Etiam dignissim interdum felis quis faucibus. Integer et vestibulum eros, non malesuada felis. Pellentesque porttitor eleifend laoreet. Duis sit amet pellentesque nisi. Aenean ligula mauris, volutpat sed luctus in, consectetur id turpis. Phasellus mattis dui ac metus blandit volutpat. Donec lorem arcu, sollicitudin in risus a, imperdiet condimentum augue. Ut at facilisis mauris. Curabitur sagittis augue in dictum gravida. Integer sed sem sed justo tempus ultrices eu non magna. Phasellus semper eros erat, a posuere nisi auctor et. Praesent dignissim orci aliquam laoreet scelerisque.

- 22. </**p**>
- 23. <**p**>

24. Mauris eget erat arcu. Maecenas ac ante vel ipsum bibendum varius. Nunc tristique nulla eget tincidunt molestie. Morbi sed mauris eu lectus vehicula iaculis ac id lacus. Etiam sit amet magna massa. In pulvinar sapien ac mi ultrices, quis consequat nisl hendrerit. Aliquam pharetra nec sem non vehicula. In et risus leo. Ut tristique ornare nisl et lacinia.

- $25.$   $\langle p \rangle$
- 26. </**body**>
- 27. </**html**>
- 1. <!DOCTYPE html> 2.  $3. < 1 -$ 4. 5. Demonstrates form submission. 6.  $7. -->$ 8. 9. <**html** lang="en"> 10. <**head**> 11. <**title**>search</**title**> 12. </**head**> 13. <**body**> 14. <**form** action="https://www.google.com/search" method="get">
- 15. <**input** name="q" type="text"/>
- 16. <**input** type="submit" value="CS50 Search"/>
- 17. </**form**>
- 18. </**body**>
- 19. </**html**>

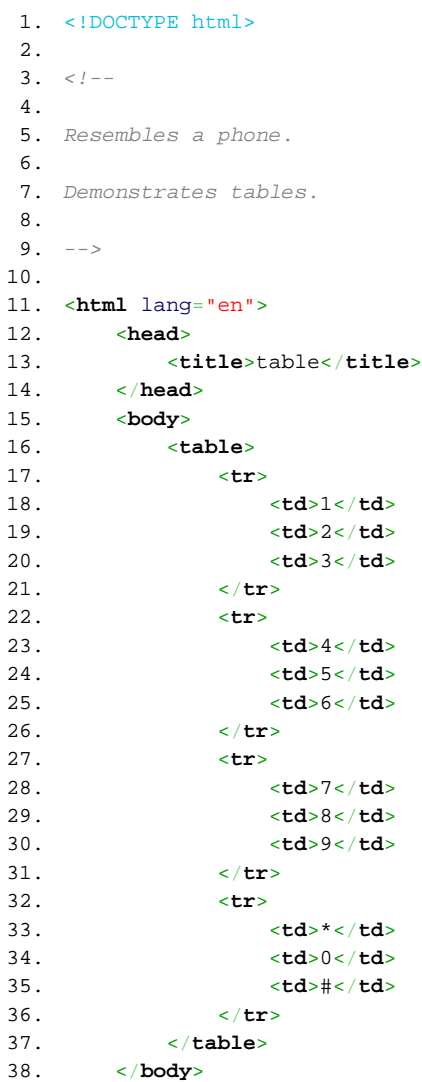